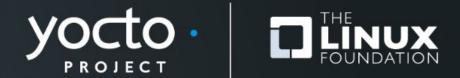

#### **Bitbaking SPDX SBoM**

Michael Opdenacker, Bootlin

Yocto Project Summit, 2022.11

## About

- Michael Opdenacker
  - Founder, embedded Linux engineer and trainer at **Bootlin**
- Bootlin is a contributor to the Yocto Project
  - <u>Yocto Project documentation</u> maintenance
  - <u>Yocto Project SWAT Team</u>, keeping track of all the issues encountered by the autobuilders
  - <u>Yocto Project and OpenEmbedded development course</u> with free (as in free speech and free beer) materials.

#### **Introduction and definitions**

#### SBoM and SPDX

Yocto Project | The Linux Foundation

# **SBoM = Software Bill of Materials**

A description of all the components in a software release, including:

- Sources
- Licenses
- Dependencies
- Applied changes
- Fixes for known vulnerabilities

https://en.wikipedia.org/wiki/Software supply chain

## **SPDX = Software Package Data Exchange**

An open standard for describing an SBoM

- A Linux Foundation project
- Originally created for license compliance, first version in 2011
- An ISO standard since August 2021 (version 2.2.1)
- Can be described in various human readable formats, currently YAML 1.2, JSON, RDF/XML, *tag:value* flat text file, .xls spreadsheet.

https://en.wikipedia.org/wiki/Software Package Data Exchange

# Why does it matter?

- SBoM information is essential for vulnerability and license compliance assessment.
- The US government is pushing for having such information in all software it procures and will probably make it mandatory soon.
- The Yocto Project is a pioneer in this area
  - Cannot generate SPDX SBoM with Buildroot yet 😉

#### How to generate SPDX SBoM

#### for your images

Yocto Project | The Linux Foundation

## **SPDX SBoM support in Yocto Project**

- Yocto Project can generate JSON SPDX for your images since version 3.4 ("Honister", October 2021), from the metadata in the recipes.
- Implemented by Joshua Watt in meta/classes/create-spdx.bbclass
- But not documented in the YP manuals until Nov. 2022
- This presentation shares the findings from this documentation work.

#### create-spdx class: how to use

• Add this to a configuration file (conf/local.conf)

INHERIT += "create-spdx"

• And generate your image as usual

bitbake core-image-minimal

## create-spdx class: optional variables

#### • <u>SPDX\_PRETTY</u>

Make generated files more human readable (newlines, indentation)

<u>SPDX\_ARCHIVE\_PACKAGED</u>

Add compressed archives of the files in the generated target packages.

• <u>SPDX\_INCLUDE\_SOURCES</u>

Add descriptions of the source files for host tools and target packages.

<u>SPDX\_ARCHIVE\_SOURCES</u>

Add archives of these source files themselves.

Only works when <u>SPDX\_INCLUDE\_SOURCES</u> is set.

## create-spdx class: how to set optional variables

• Add them to a configuration file (conf/local.conf)

SPDX\_PRETTY = "1"
SPDX\_ARCHIVE\_PACKAGED = "1"
SPDX\_INCLUDE\_SOURCES = "1"
SPDX\_ARCHIVE\_SOURCES = "1"

# create-spdx class output (1)

- **Output SPDX in** tmp/deploy/images/MACHINE/:
  - IMAGE-MACHINE.spdx.json: Toplevel output
  - IMAGE-MACHINE.spdx.index.json:
     Index of JSON SPDX files for individual host and target recipes
  - IMAGE-MACHINE.spdx.tar.zst:

**Compressed archive containing all such files** 

# **IMAGE-MACHINE.spdx.json example**

```
"SPDXID": "SPDXRef-DOCUMENT",
  "creationInfo": {
       "comment": "This document was created by analyzing the source of the Yocto recipe during the build.",
       "created": "2022-10-25T12:32:13Z",
       "creators": [
       "Tool: OpenEmbedded Core create-spdx.bbclass",
       "Organization: OpenEmbedded ()",
       "Person: N/A ()"
       1,
       "licenseListVersion": "3.14"
  },
  "dataLicense": "CC0-1.0",
  "documentNamespace": "http://spdx.org/spdxdoc/core-image-minimal-gemux86-64-20221025122556-f686f4f3-b1af-5a74-ac94-7b96ecc4d75a",
  "externalDocumentRefs": [
       "checksum": {
       "algorithm": "SHA1",
       "checksumValue": "f6de08ea7fa026f480fd80cf7862a5c99c4d7a2b"
       },
       "externalDocumentId": "DocumentRef-base-files",
       "spdxDocument": "http://spdx.org/spdxdoc/base-files-ee9424e3-1d7e-5739-b9cd-237a1a6f843f"
       },
...
```

# create-spdx class output (2)

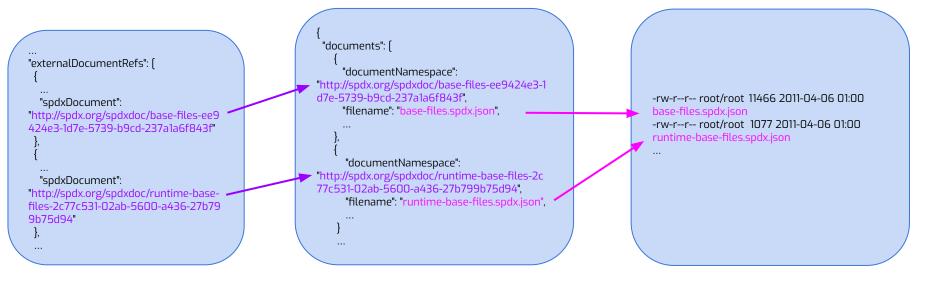

IMAGE-MACHINE.spdx.json

IMAGE-MACHINE.spdx.index.json

IMAGE-MACHINE.spdx.tar.zst

## create-spdx class output (3)

- Ancillary generated files in tmp/deploy/spdx/MACHINE:
  - Individual JSON files included in IMAGE-MACHINE.spdx.tar.zst
  - Compressed archives of the files in the generated target packages, in packages/packagename.tar.zst (when <u>SPDX\_ARCHIVE\_PACKAGED</u> is set).
  - Compressed archives of the source files used to build host tools and target packages in recipes/recipe-packagename.tar.zst (when <u>SPDX\_ARCHIVE\_SOURCES</u> is set).

# **Going further**

- Tools to validate and consume SPDX output? Would love to be able to browse our output files.
   See <u>https://spdx.dev/resources/tools/</u>
- Validation tools fail with warnings on Yocto Project's output <u>https://lists.openembedded.org/g/openembedded-core/message/173723</u>
- Upcoming 3.0 version of the standard (Joshua Watt contributing to this effort)

## References

• New section in the Yocto Project Manual:

https://docs.yoctoproject.org/dev-manual/common-tasks.html#creating-a-soft ware-bill-of-materials

- Joshua Watt's upcoming presentation at this Yocto Project Summit: SBoMs and Supply Chain with the Yocto Project
   <u>https://summit.yoctoproject.org/yocto-project-summit-2022-11/talk/QFTUWN/</u>
- Kate Stewart's presentation at ELCE 2022: SBOMs: Essential for Embedded too! <u>https://elinux.org/images/3/3e/Stewart-sboms-elce2022.pdf</u>
- SPDX standard specifications, useful reference: <u>https://spdx.dev/specifications/</u>

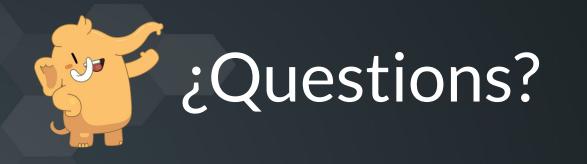

# 

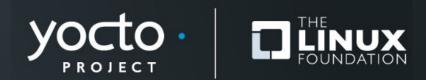